### How Do I...

# Add Photos to a Report?

#### Problem

I have added photos to many of my contacts. I'd like my Pledge Profile reports to show those photos as well.

#### Solution

By modifying the report with a new image object, reports can print the photo stored in the TCM database.

#### **Process**

- 1. Open the report that needs the image added and Save As with a new name.
  - a. Present version of the report in preview and design forms

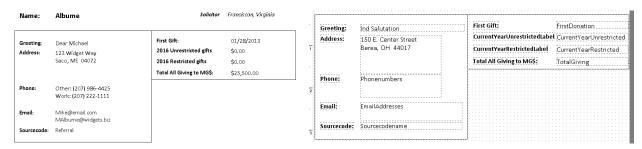

- 2. Edit the template as needed to provide a location for the image.
- 3. Place an *Image* object [GREEN] on the report and size it appropriately
  - a. New version of the report

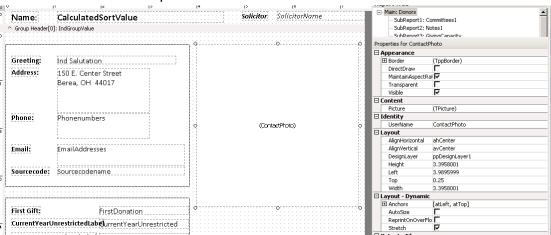

- b. Set the properties for the image.
  - i. MaintainAspectRatio = checked
  - ii. AutoSize = unchecked
  - iii. Stretch = checked
  - iv. UserName = ContactPhoto this can be any value, but the code below will need to be updated with the name.

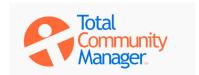

🚭 Data 🔚 Calc 🌌 Design 🚨 Preview

🖟 | A 🗐 🎒 🟗 🔜

## How Do I...

- 4. The Data source needs to include the field *ind\_photopath* from the *Contacts* table. Add it if it is not currently present. The "How Do I Add Gift Details to my Report" FAQ describes adding additional columns to a report.
- 5. Go to the *Calc* tab [BLUE above] and find the Report → Detail → BeforeGenerate method [RED below].
  - a. Add the new code as shown. In this example, additional code handles an address block; only the image code will be described in this document.

```
var
    sPicFileName:String;
begin
    sPicFileName := '';
    if FileExists(Donors['ind_photopath'])
        then contactPhoto.Picture:enil;

    if FileExists(Donors['ind_photopath'])
        then spicFileName := '';

    if FileExists(Donors['ind_photopath'])
        then spicFileName:=Donors['ind_photopath'])

        then spicFileName:=Donors['ind_photopath'])

        then spicFileName<>>''

        then ContactPhoto.Picture.LoadFromFile(sPicFileName)
        else ContactPhoto.Picture := nil;
```

6. Return to the *Design* tab and save.

#### Explanation of code

```
var
sPicFileName:String;
```

var is a special command that defines the next text as a variable – basically a container for data. In this example, the variable name is sPicFileName and will hold data of type String (ie, text).

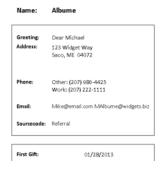

BeforeGenerate
BeforePrint
OnCreateDrawCommand

procedure DetailBeforeGenerate

sPicFileName:String;

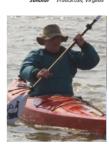

Begin

Begin indicates the start of the method. The Begin. End code was automatically entered when the method was selected. The *var* line was inserted above the Begin.

```
sPicFileName := '':
```

The variable sPicFileName is reset to a "blank" value.

```
if FileExists(Donors['ind_photopath'])
  then sPicFileName:=Donors['ind photopath'];
```

The *FileExists* function validates that the field points to a valid file and if it does, sets the variable to that file.

```
if sPicFileName<>>''
  then ContactPhoto.Picture.LoadFromFile(sPicFileName)
  else ContactPhoto.Picture := nil;
```

Assuming the variable is not blank (it will be blank if the *FileExists* function had not found a valid file), the Image Object named *ContactPhoto* will be set to load the image from the file, otherwise will be blank (*nil* is a special value in the ReportDesigner).

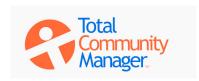